**GS ENGSYS-632** 

# **DOCTORAL REGISTRATION BY ADUM**

# **1. Introduction**

This guide helps you for doctoral registration by ADUM in first year (D1) to your doctoral (graduate school) ENGSYS.

All the data must be exactly given because they constitute your administrative folder.

This pedagogical registration is an important step that has to be performed with your supervisor.

Before registration, you also should contact the secretary of your laboratory. You will find its address on the link :

[https://edengsys.univ-lille.fr/en/registration-by-adum/registration-1.](https://edengsys.univ-lille.fr/en/registration-by-adum/registration-1)

As doctoral registration process involves PhD student, supervisors and laboratory's leader, you must follow the flowcharts that are available at :

**https://edengsys.univ-lille.fr/inscription-en-these-sur-adum/adum-tutoriels-et-logigrammes**

#### *ENGSYS School doctoral team*

# **2. On-line registration**

First, choose a permanent email address for login.

# Go to : https:[//www.adum.fr/index.pl](http://www.adum.fr/index.pl)

### **1. Create your login and password**

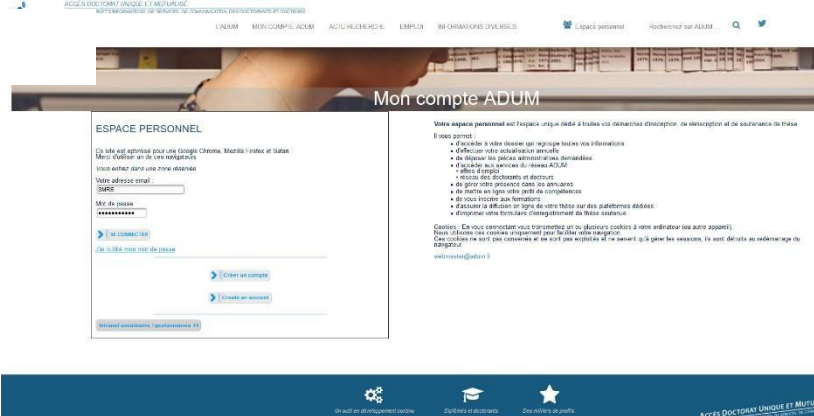

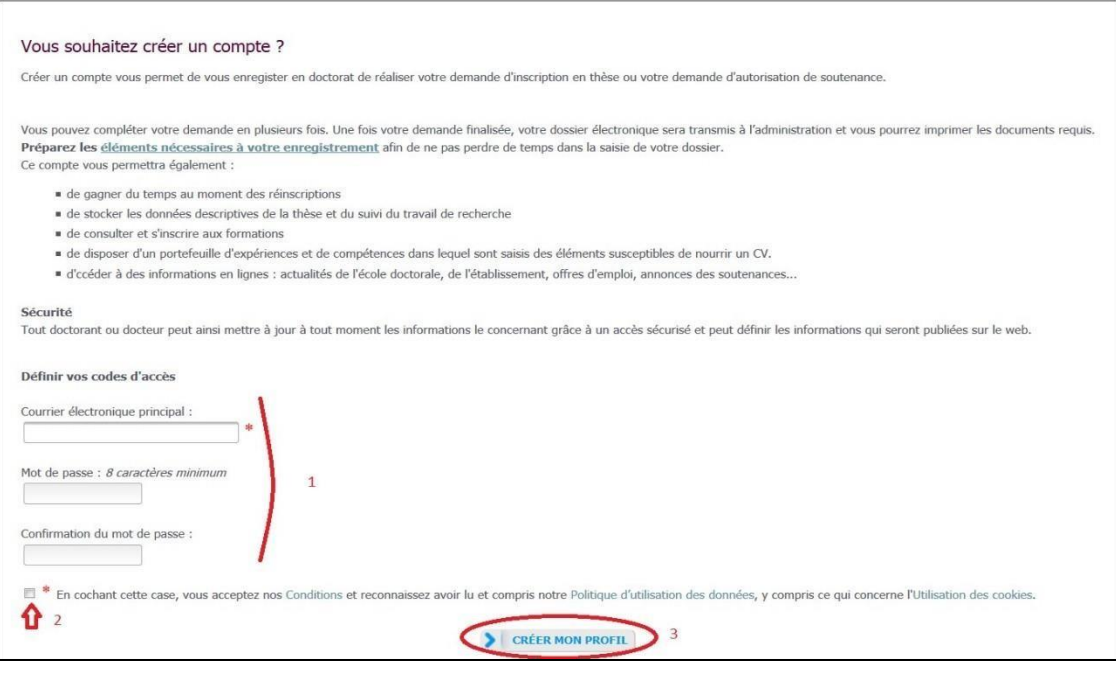

#### **2. Creation of your ADUM profile**

You receive an email to activate your login (active **link during 24h**).

# Création du compte personnel

Votre demande de création de compte est en cours, vous allez recevoir un courriel afin de vérifier la validité de votre courriel. Vous devrez cliquer ou copier le lien présent dans le courriel afin d'activer la création de votre compte. Attention ! Ce lien ne sera valide que 24 heures.

By cliking on the link, see the next window:

# What do you want to do? O I wish to enroll for  $1 \div^{\circ}$  year of PhD studies ○ I wish to defend my PhD defense on this date: (no more than 150 days from now) ○ I defended my PhD thesis on this date:

- 1. Select "I wish to enroll for **1** year of PhD studies".
- 2. Next windows is

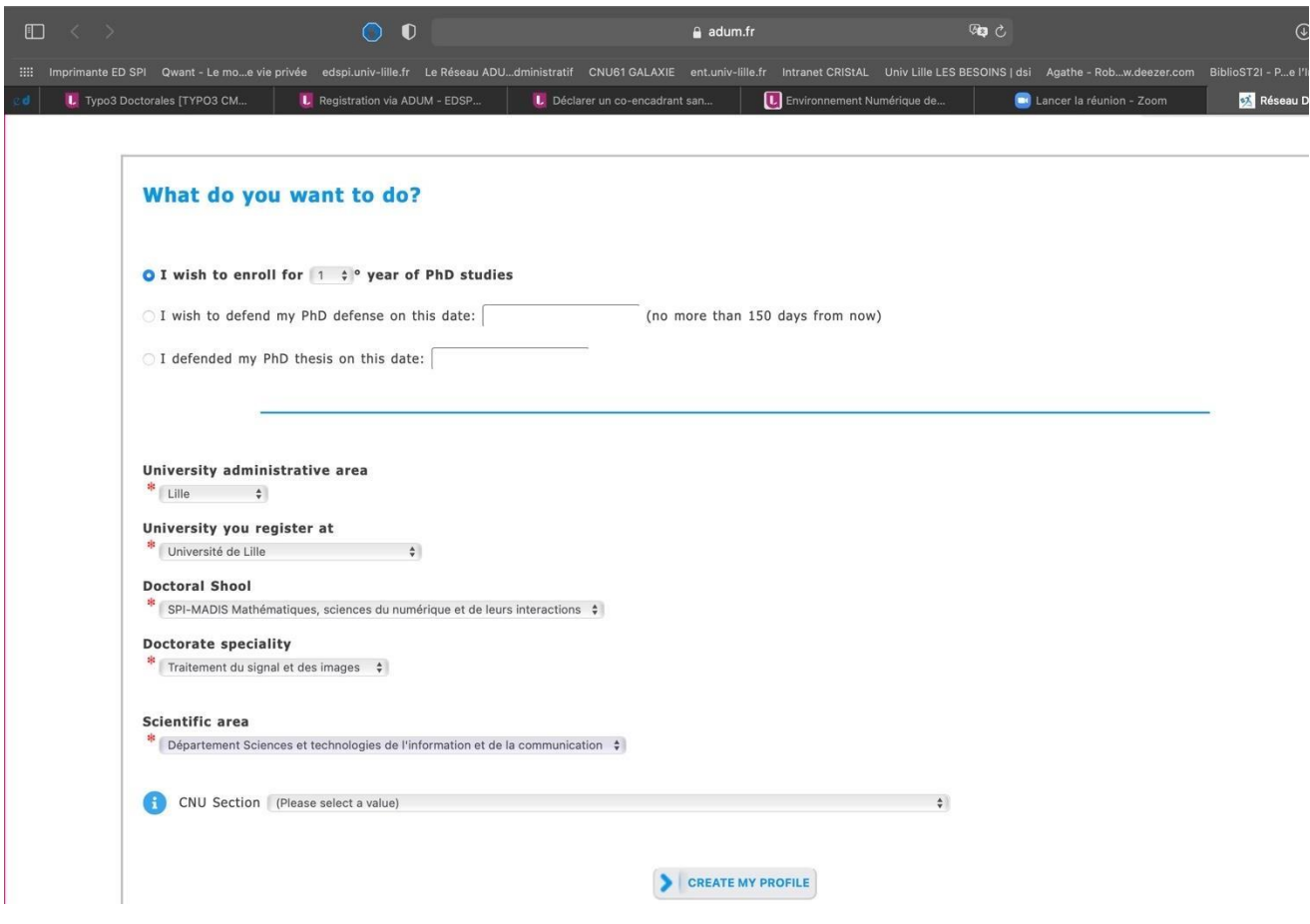

- 3. University administrative area is Lille.
- 4. Contact your supervisor before you choose *Institution* you register at
	- Université de Lille
	- Centrale Lille
	- IMT Nord Europe
	- Université Gustave Eiffel.
- 5. You choose your doctoral school: ED ENGSYS (ENGineering and SYstems Sciences). Contact your supervisor before choosing your doctoral school because it depends on your doctorate speciality : https://edengsys.univ-lille.fr/presentation/specialites-spi-engsys
- 6. Select your doctorate speciality

#### **3. Civil Status**

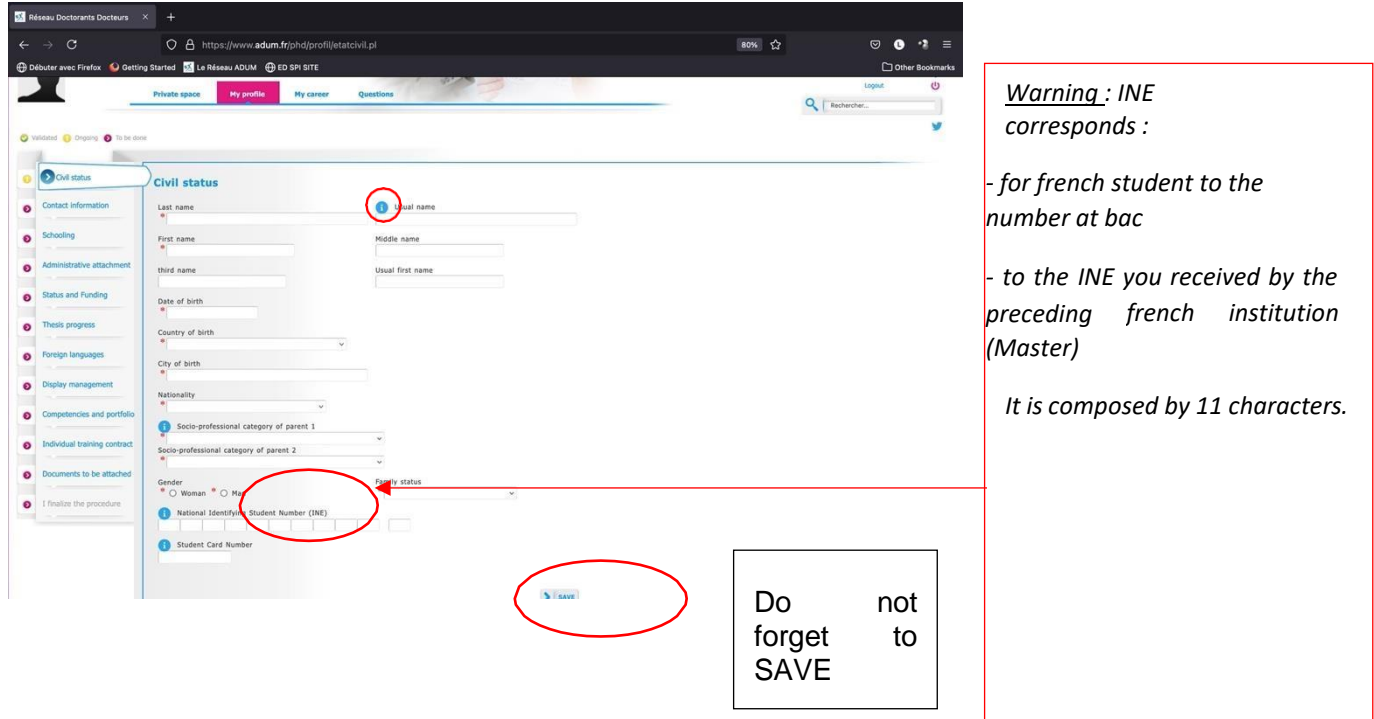

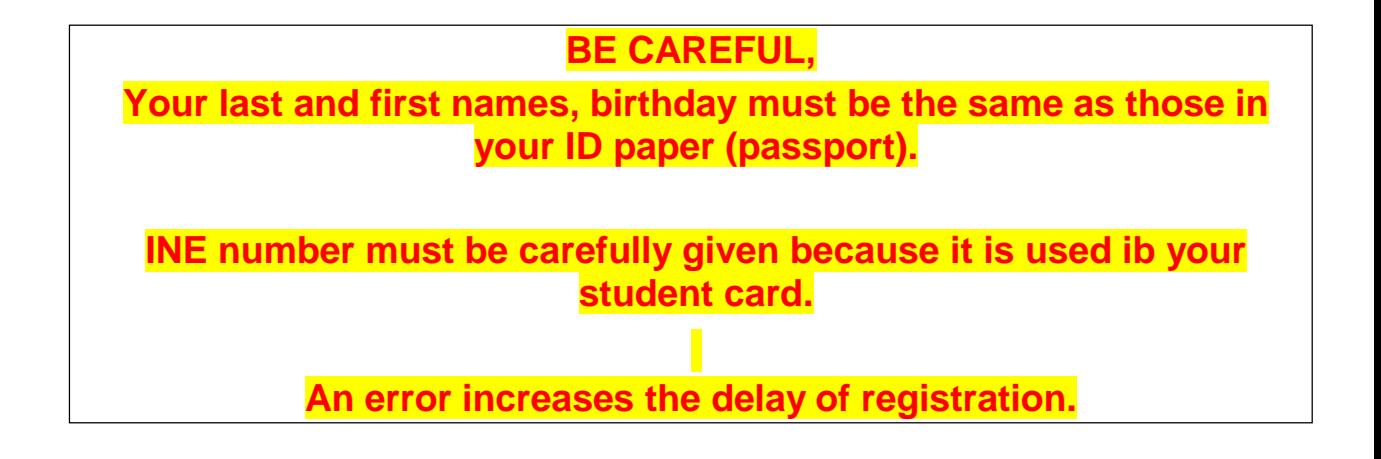

#### **4. Contact Information**

.

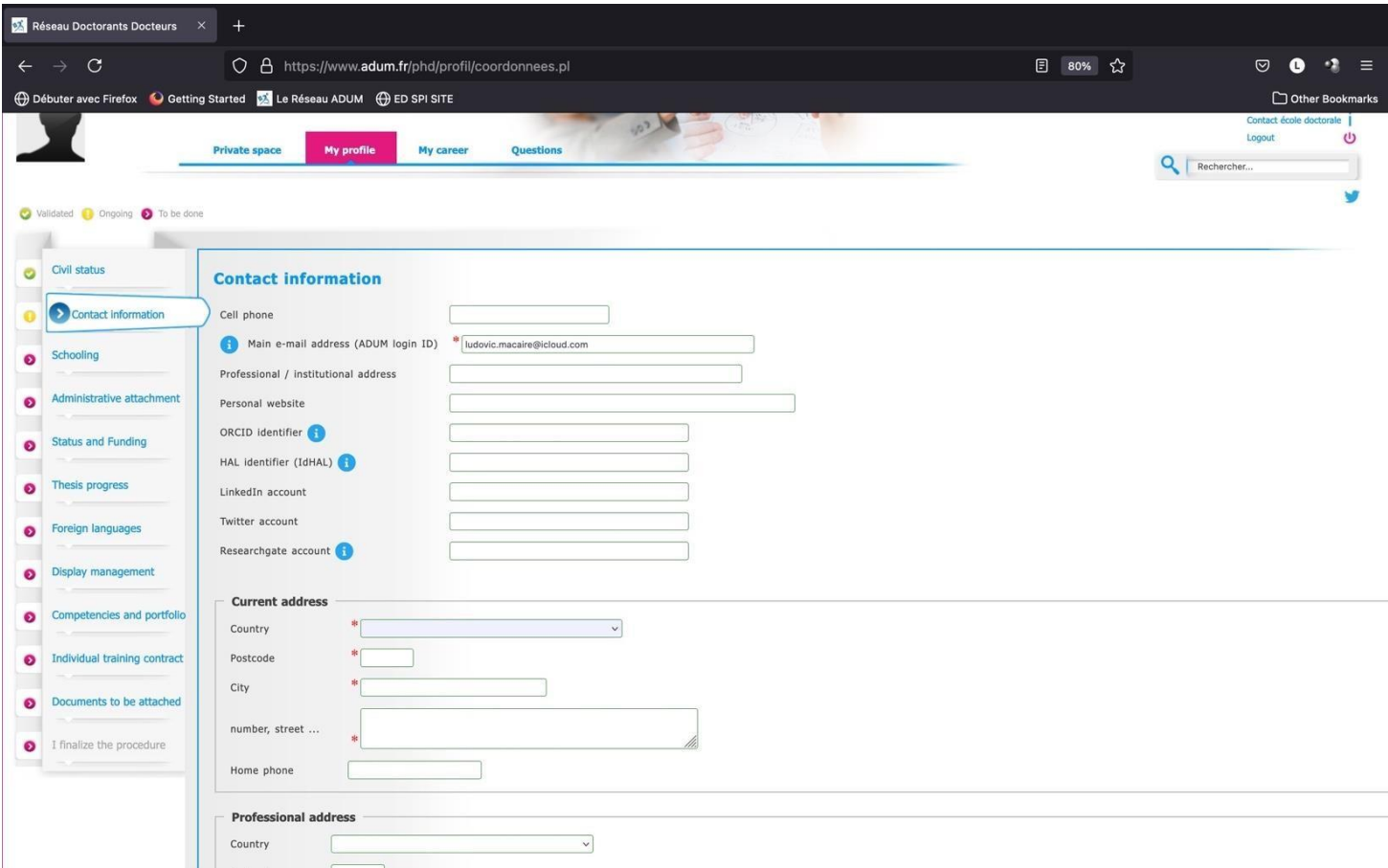

**Be careful, give a correct and permanent main email address. You will receive all messages to this address from your unit research, doctoral school and institution.**

**Create and give a LinkedIn account and join the LinkedIn group : <https://www.linkedin.com/groups/12416555/>**

# **5. Academic curriculum**

.

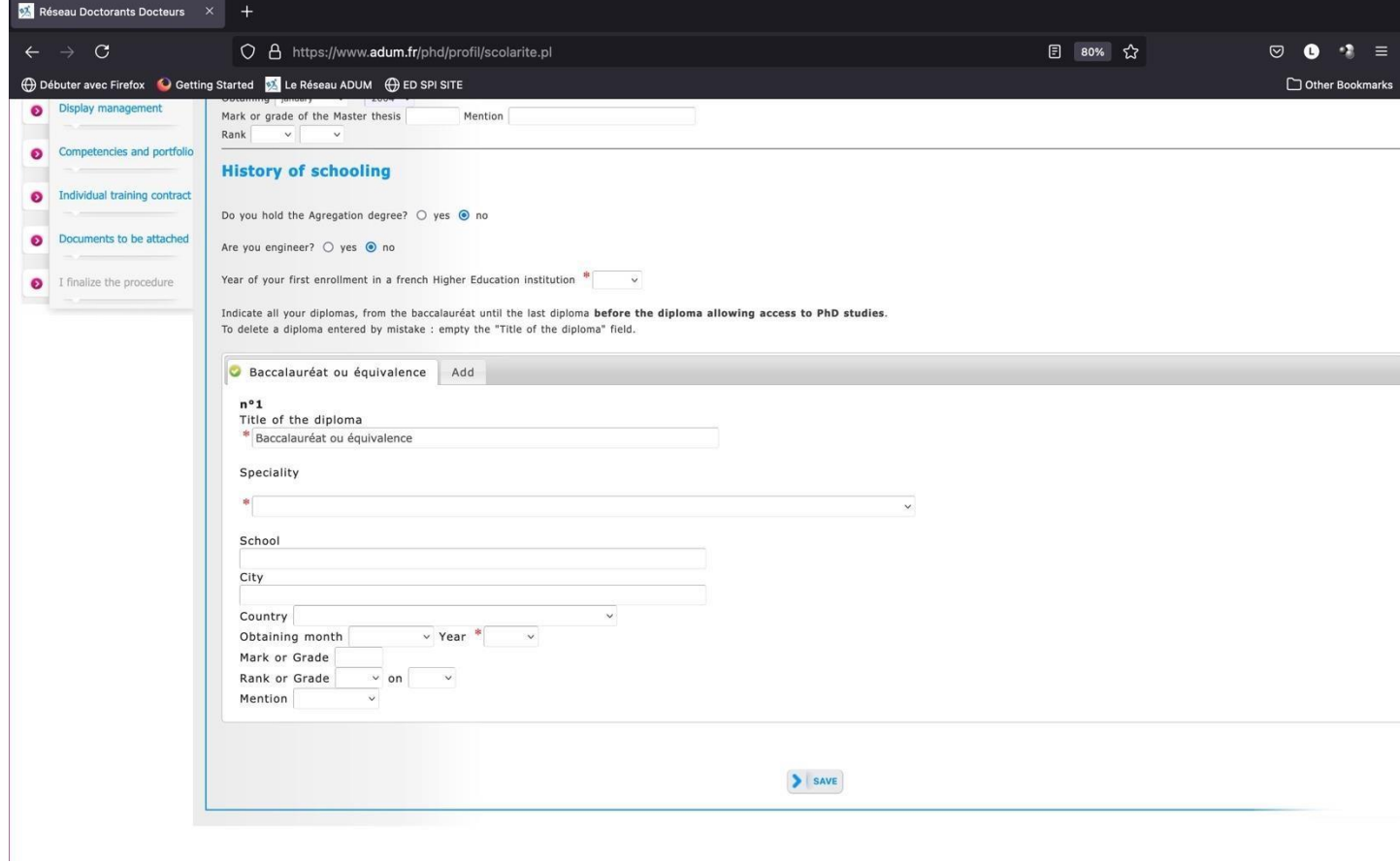

**Give your Master, speciality and year.**

#### **6. Administrative attachment**

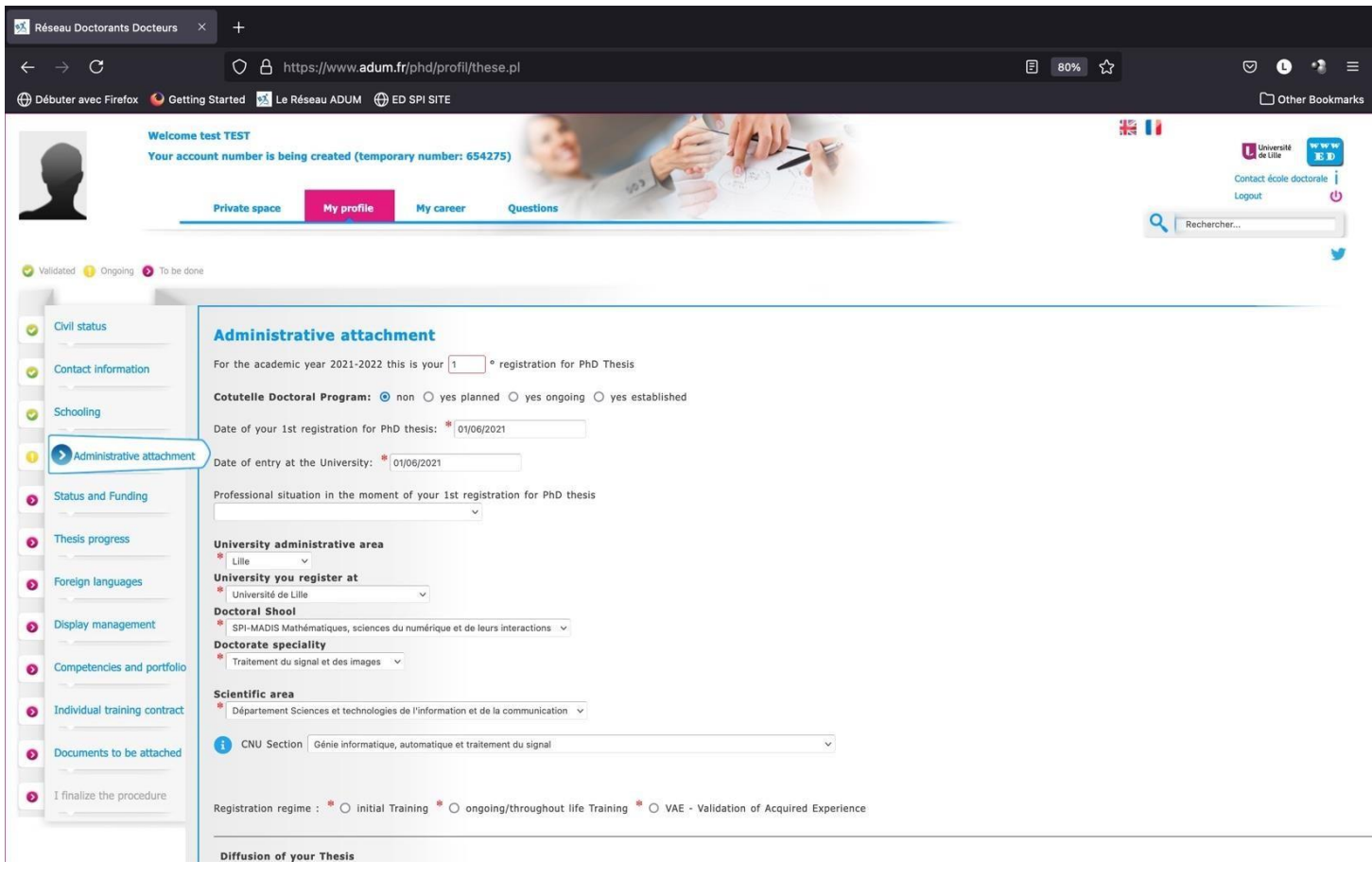

Date of your 1<sup>st</sup> registration must be the beginning of your funding (or contract).

Registration regime is always Initial Training.

#### **7. Status and Funding**

**Contact your supervisor to fulfill this part (see Annex 1 in French). The funding attestation has to be joined in the PDF file (except for doctoral contract).**

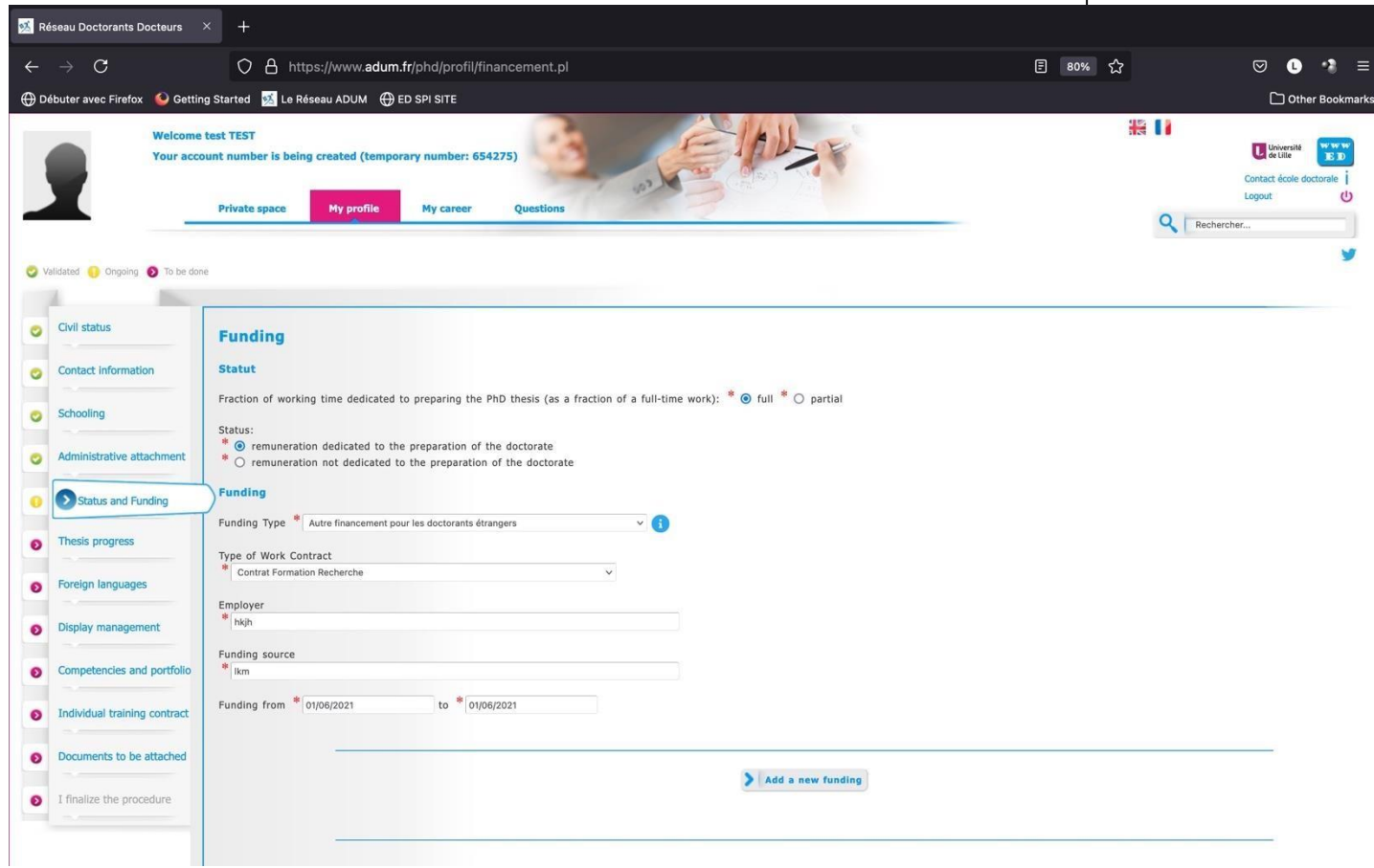

# **8. Thesis progress**

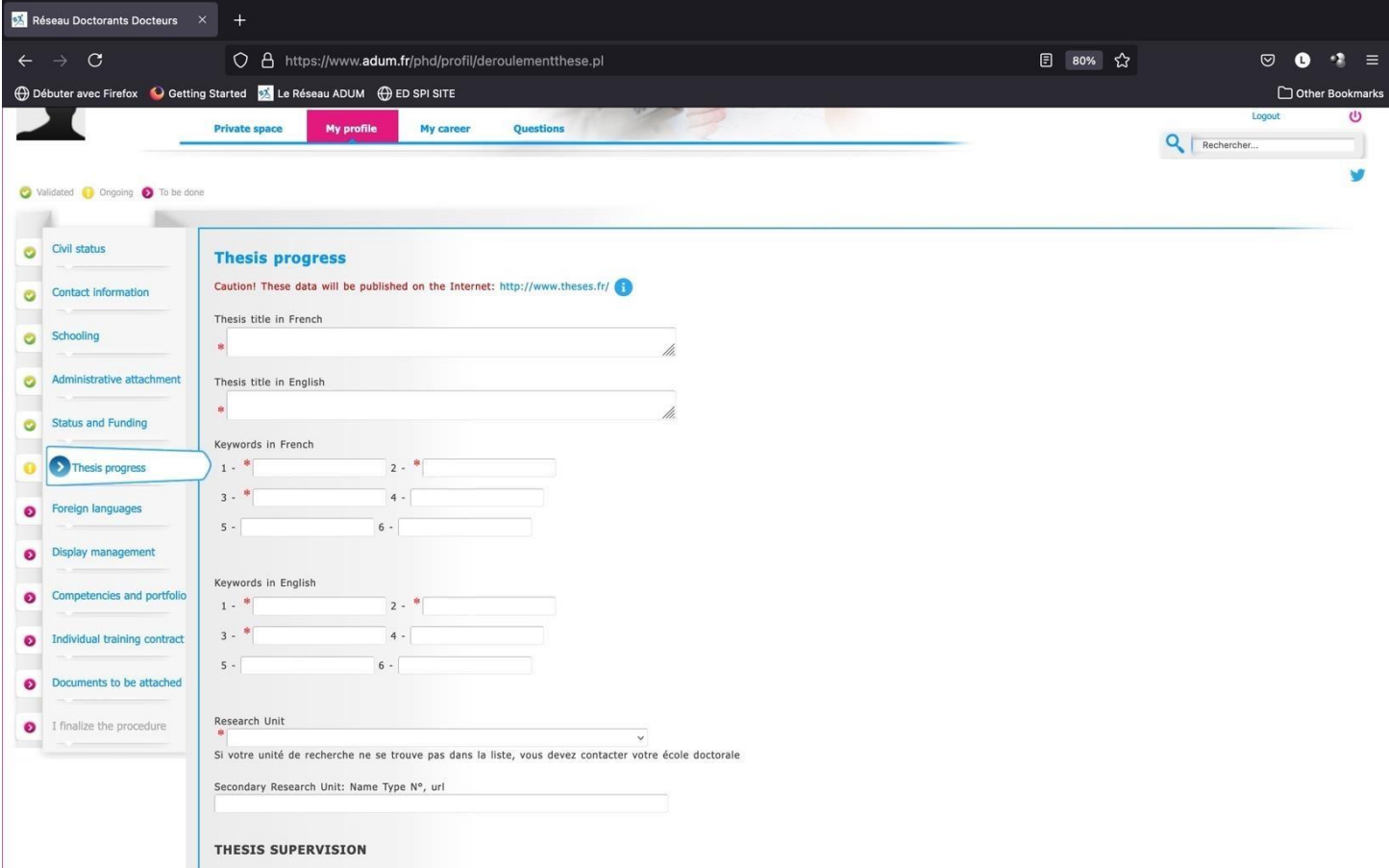

Give a second

.

Give a secondary research unit if cotutelle.

Be carefull, give the good supervisor because he validates the registration.

All data will be published in theses.fr.

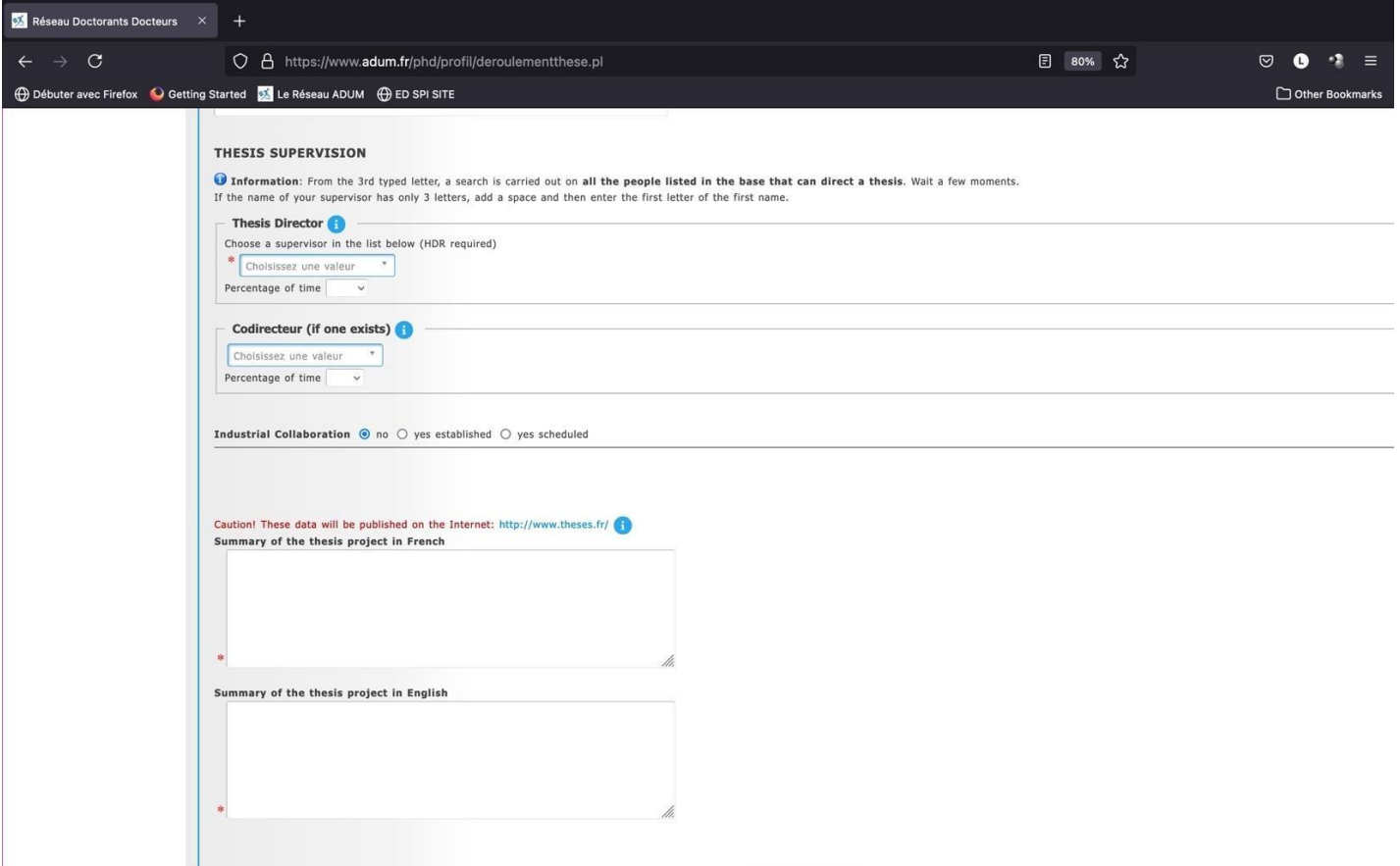

Only two options:

- One supervisor (in the list) with 100% as percentage time.
- One supervisor (in the list) with 50% and one co-supervisor (codirecteur) with 50%.

In case of cotutelle, the supervisor is French and the co-supervisor is foreign. If the co-supervisor is not in the list, please contact: [sec-edengsys@univ-lille.fr](mailto:sec-edengsys@univ-lille.fr) in order to add him in the list.

In case of CIFRE contract or industrial contract, select yes at 'Industrial collaboration'.

# **9. Foreign Languages**

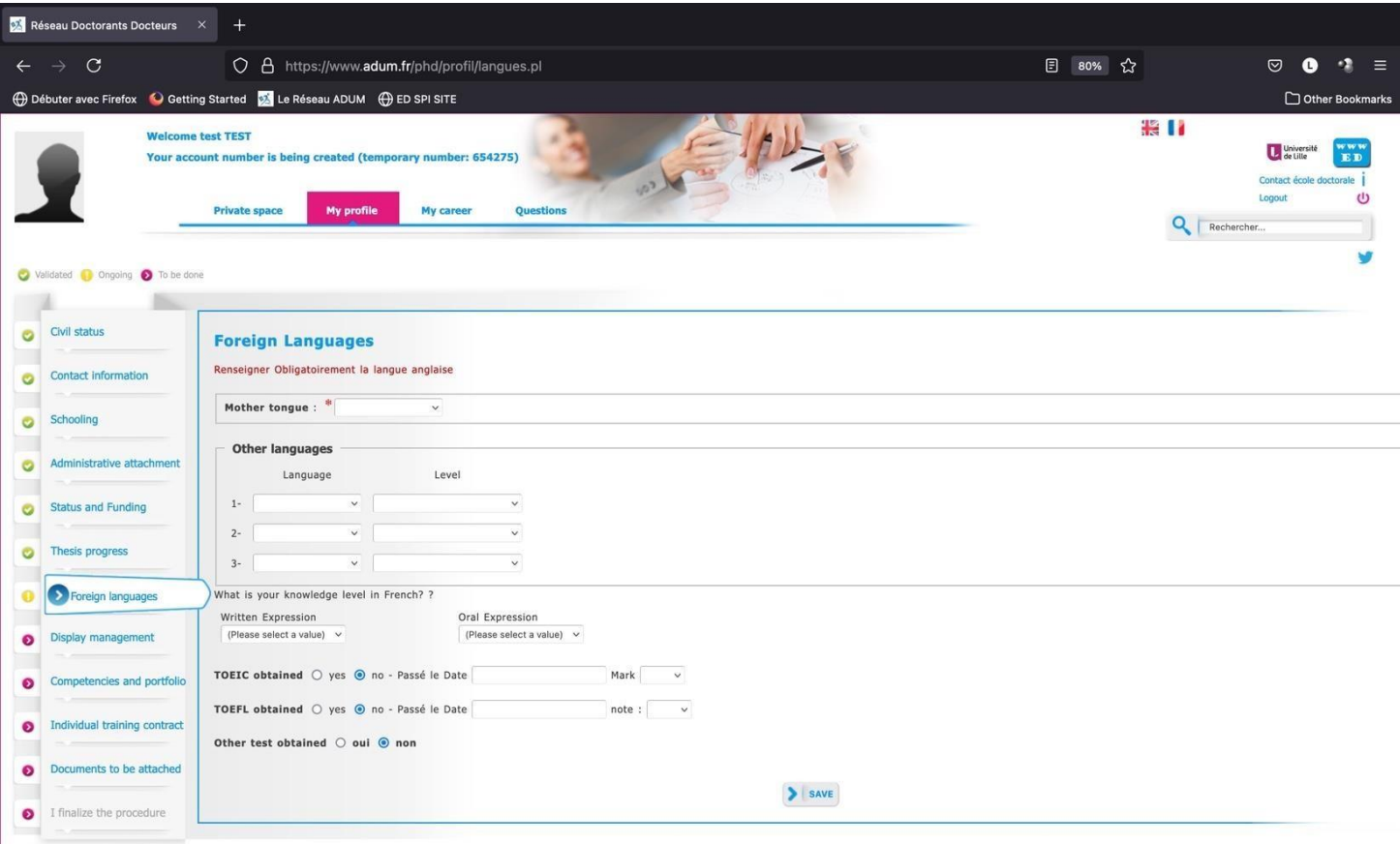

**English level must be given.**

### **10. Document to be attached (dont dossier académique en 1ere année cf. page suivante)**

#### **Read carefully the list of documents at**

## **https://edengsys.univlille.fr/fileadmin/user\_upload/edspi/Documents\_SPI/Inscription/Liste\_doc\_dossier\_academiqu e\_2021\_2022\_fr\_en-ENGSYS\_01.pdf**

## **AND UPLOAD ONE PDF FILE**

# **DO NOT FORGET YOUR PHOTO !**

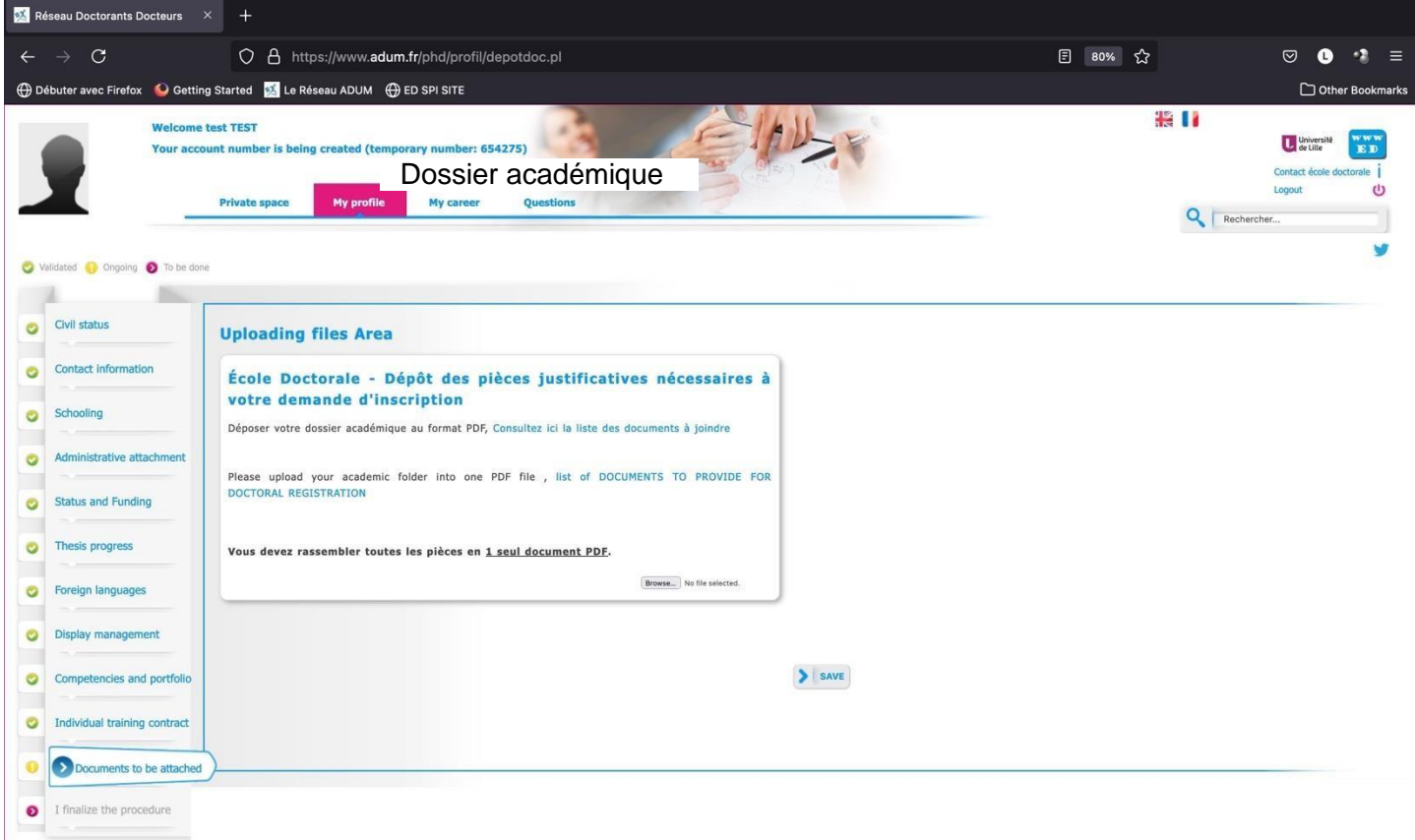

#### **11. Information displayed in the web**

You can choose what you want to publish on the website of doctoral school at list of Phd students and doctors :

- [https://www.adum.fr/as/ed/annulabo\\_these.pl?site=engsys](https://www.adum.fr/as/ed/annulabo_these.pl?site=engsys)
- [https://www.adum.fr/as/ed/annulabo\\_docteur.pl?site=engsys](https://www.adum.fr/as/ed/annulabo_docteur.pl?site=engsys)

## It a good job for you !

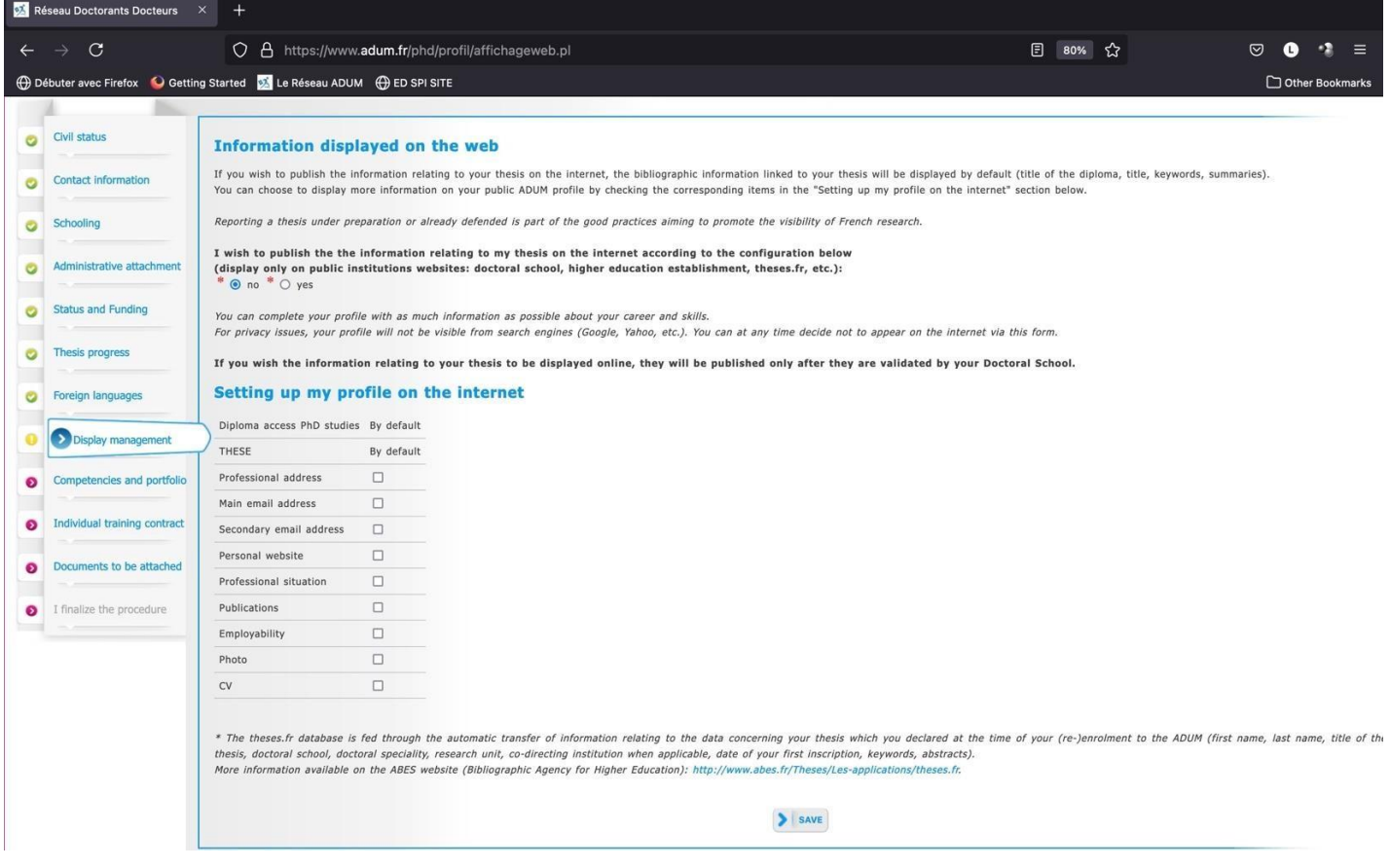

# **12. Competencies and Portfolio**

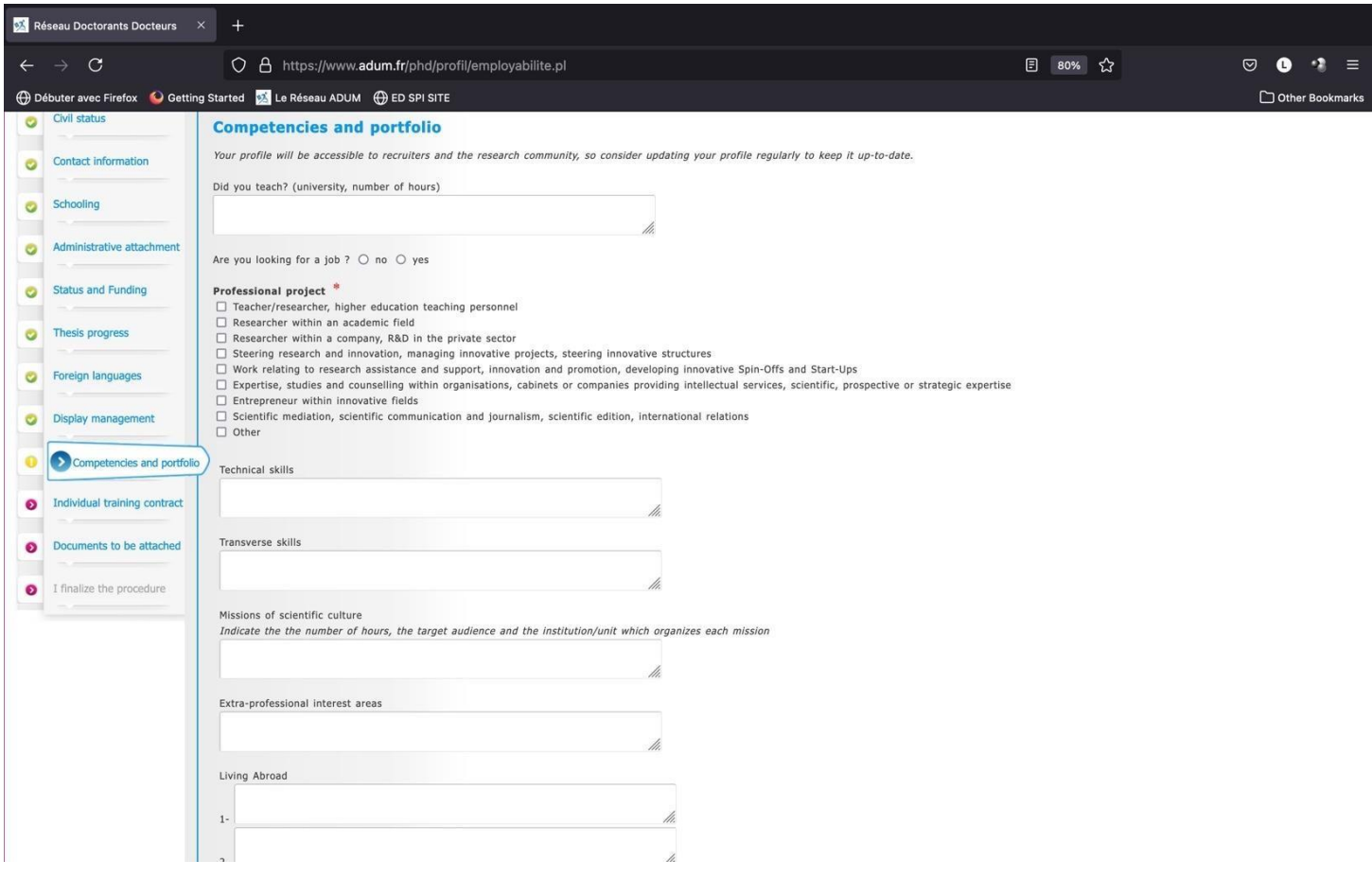

You can show your skills for your after PhD !

#### **13. Individual training contract**

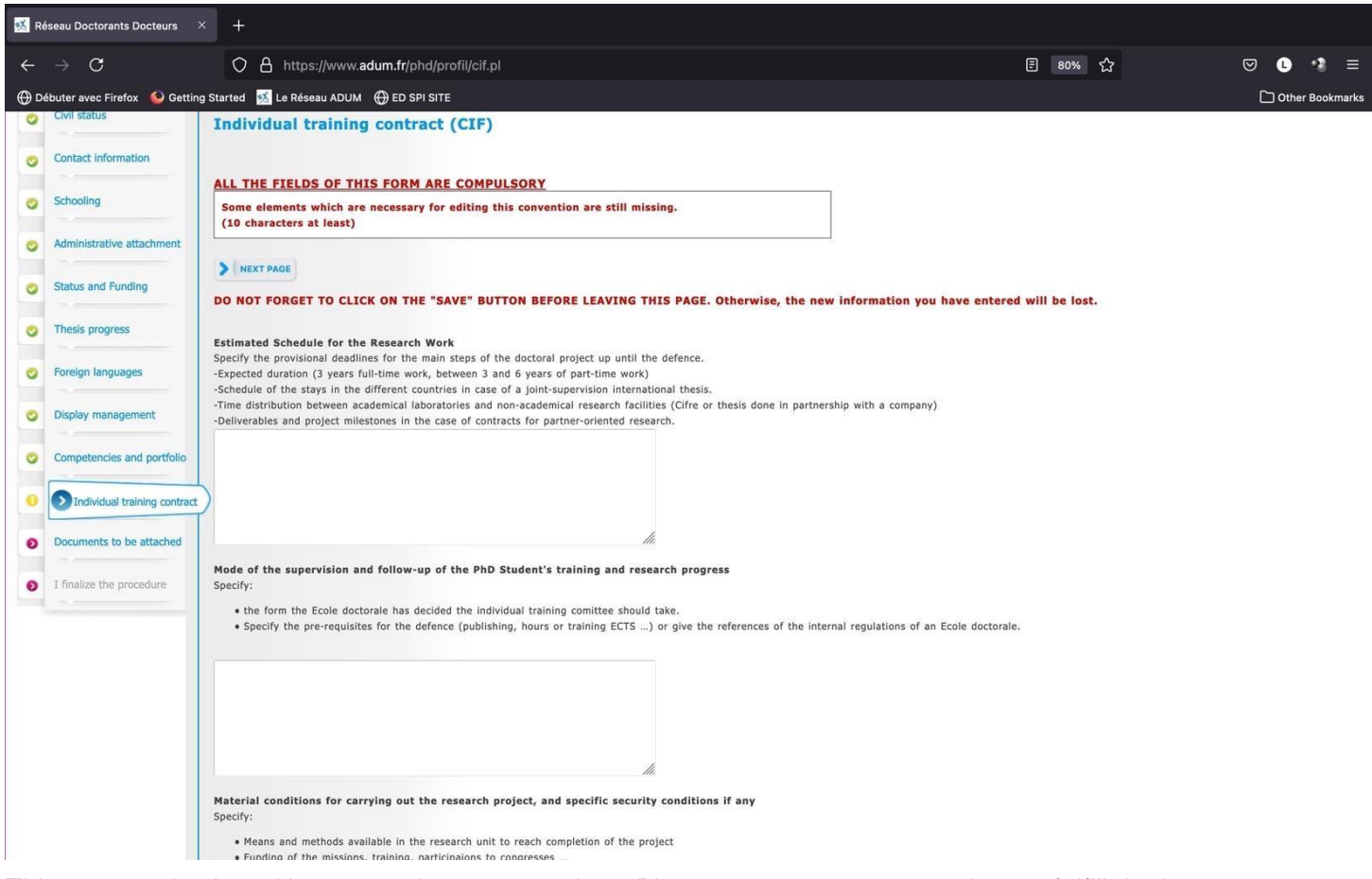

This contract is signed by you and your supervisor. Please contact your supervisor to fulfill the items.

You can add in 'Mode of the supervision' item the list of 'co-encadrants'. They must be doctor, and are not considered as co-supervisors and they help you for scientific and technical problems.

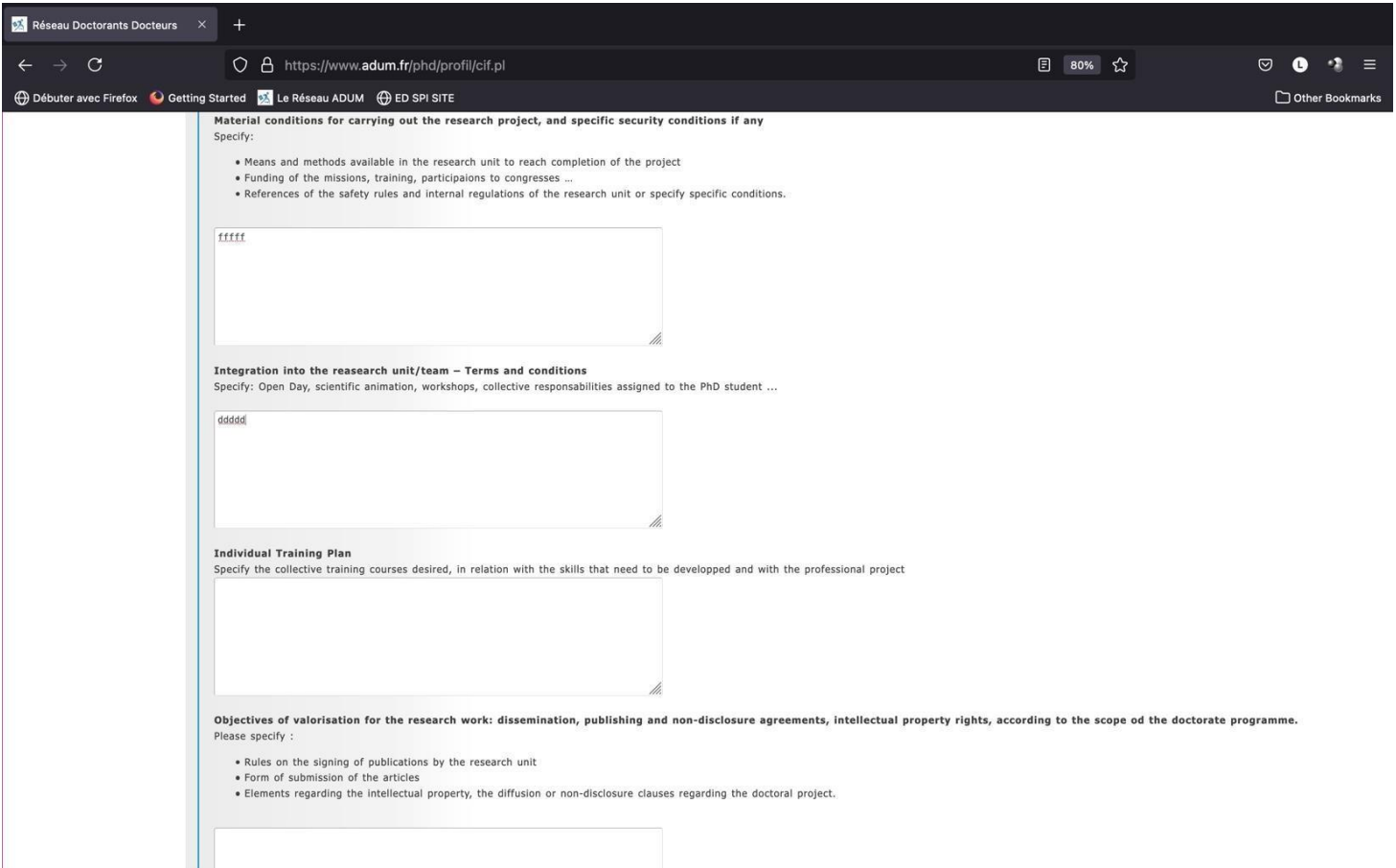

#### **Individual training Plan**

The number of credits (CFD) to be collected depends on the PhD type:

- 60 CFD including at least 20 CFD on professional training for a full time PhD student.
- 30 CFD in three training areas for a PhD student with a joint supervision between two institutions of different countries (co-agreement).
- 40 CFD distributed in the area of thematic training and research methodology for CIFRE PhD Student.

One course about ethics must be followed.

All PhD students must collect a number of credits following their participation in doctoral training in the three areas :

- Thematic training (summer schools, master classes, training courses organized by the laboratory or SPI, technical courses);
- Training related to language, research methodology or research tools (organized by SPI) or Doctoral College);
- Professional training (see catalog organized by Doctoral College : [https://www.calameo.com/read/005020132728131481972\)](https://www.calameo.com/read/005020132728131481972)
- .

#### **Read the catalog to build your training plan !**

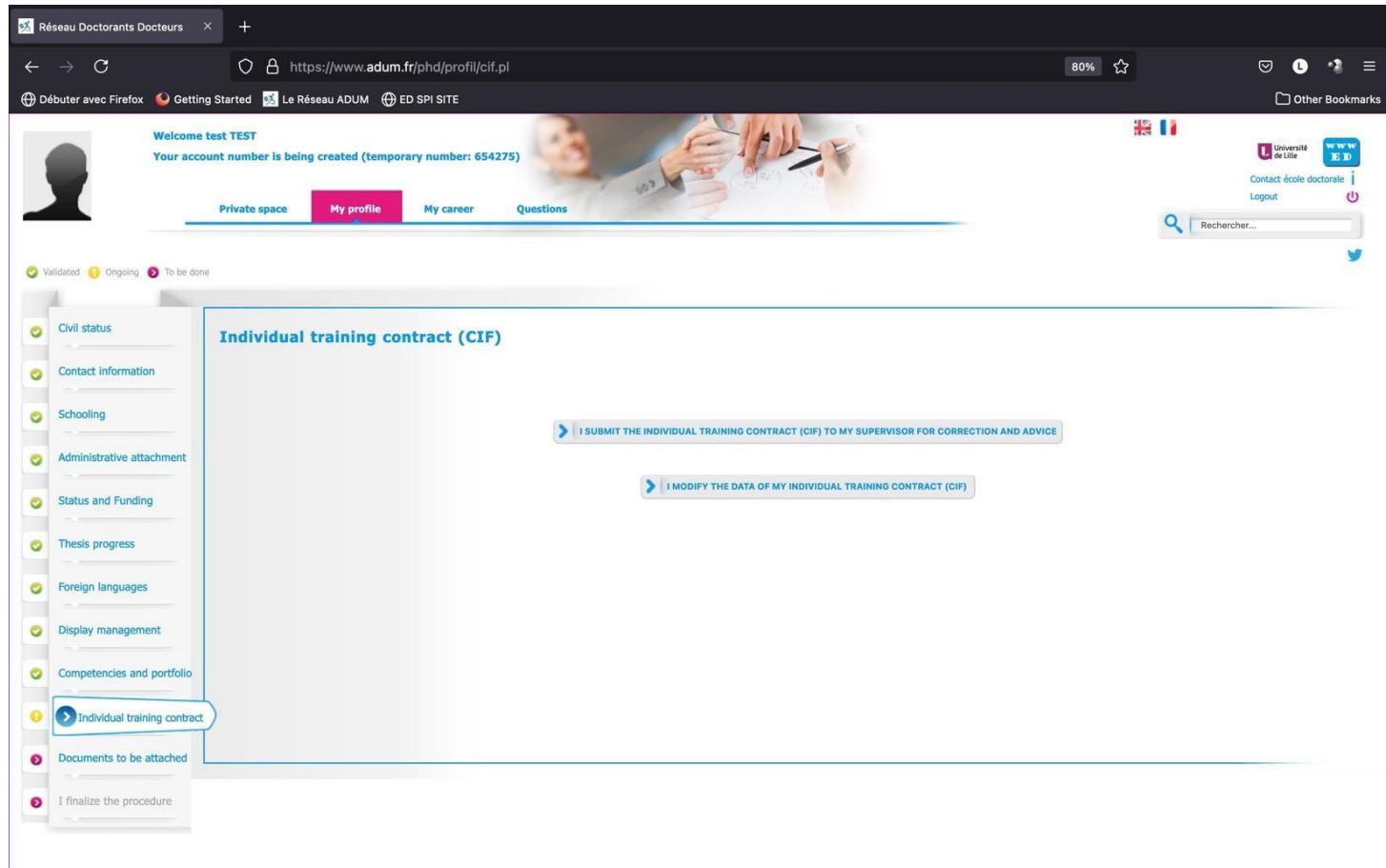

# **DO NOT FORGET TO SUBMIT YOUR CIF !**

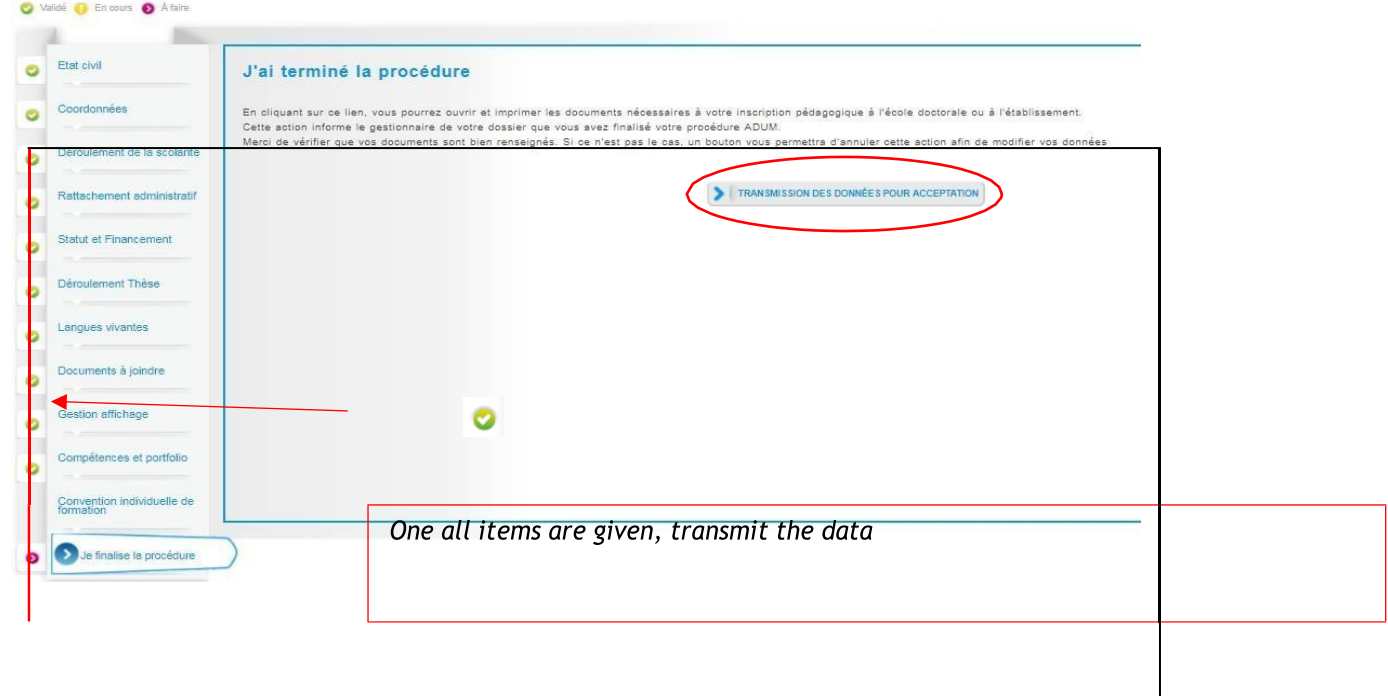

# **14. Finalization of the procedure when all items are green**

# **3 Review by doctoral School**

Then the doctoral school check your data and review them.

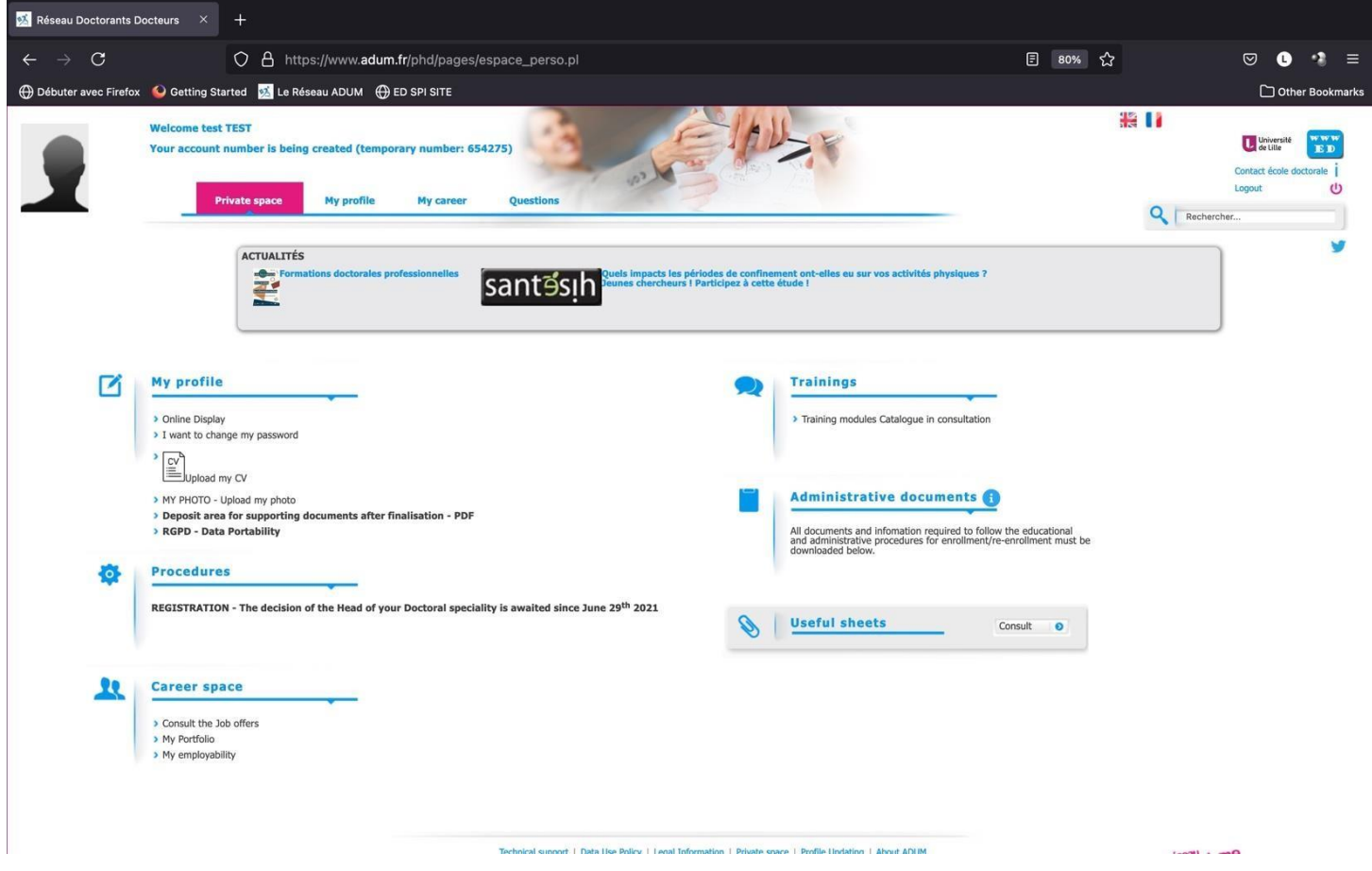

The procedure is given at: [https://edengsys.univ-lille.fr/inscription-en-these-sur-adum/adum-tutoriels-et](https://edengsys.univ-lille.fr/inscription-en-these-sur-adum/adum-tutoriels-et-logigrammes)[logigrammes](https://edengsys.univ-lille.fr/inscription-en-these-sur-adum/adum-tutoriels-et-logigrammes)

# **Annexe 1 : Funding: Bien remplir les informations sur son financement**

# **Champ « Type de financement » :**

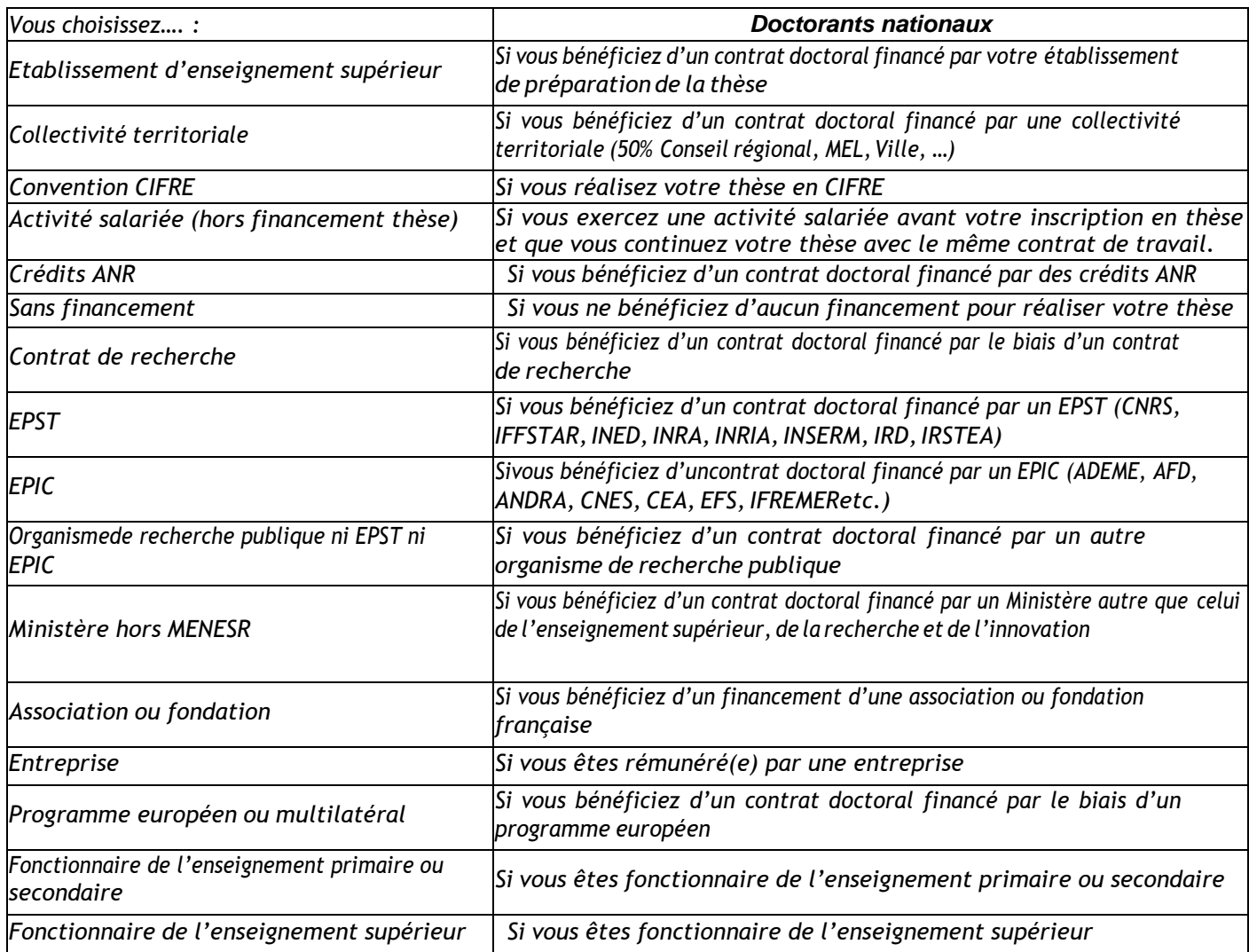

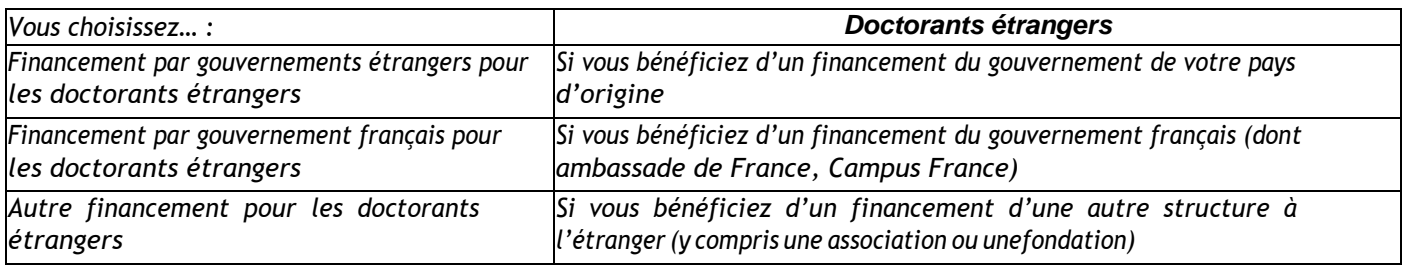

#### **Champ « Type de contrat de travail » :**

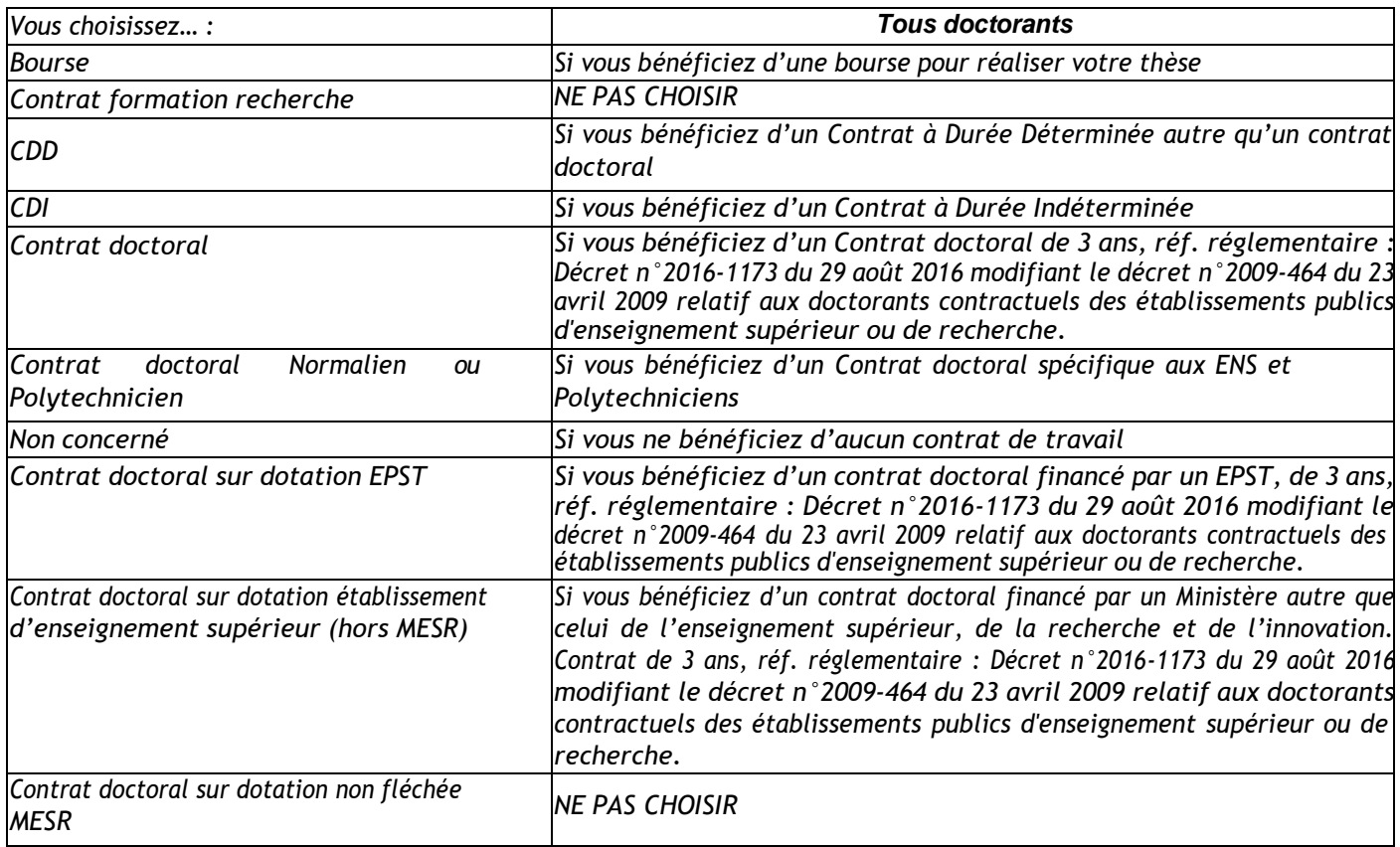

#### **Champ « Employeur » :**

Si vous bénéficiez d'un contrat, quel qu'il soit, vous indiquez ici votre employeur (qui a établi votre contrat).

#### **Champ « Origine des fonds » :**

Si vous bénéficiez d'un contrat, vous indiquez le nom du financeur de ce contrat (cela peut être ou ne pas être le mêmeque l'employeur).